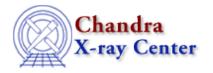

URL: <a href="http://cxc.harvard.edu/ciao3.4/undo.html">http://cxc.harvard.edu/ciao3.4/undo.html</a>
Last modified: December 2006

AHELP for CIAO 3.4 Undo Context: chips

Jump to: Description Examples Bugs See Also

# **Synopsis**

Undoes the most recently executed plotting command.

## **Syntax**

```
chips> UNDO
chips> UNDO n
```

#### **Description**

The UNDO command undoes the previous ChIPS command or – if a number is supplied ("m" above) – undoes that number of commands. There is a limit of 10 commands that can be undone.

### **Example 1**

```
chips> CURVE data/example.dat
chips> LIMITS X 5.0 15.0
chips> UNDO
```

A curve is plotted, then the limits of the X-axis are changed. The UNDO command restores the limit to their original defaults.

#### **Example 2**

```
chips> CURVE data/example.dat
chips> LIMITS X 5.0 15.0
chips> LIMITS Y 10.0 15.0
chips> AXES BLUE
chips> LIMITS Y 10.0 25.0
chips> UNDO 3
```

A curve is plotted and the limits of both axes are changed. They are colored blue, then the Y-axis limits are changed again. The UNDO command backtracks through the previous three commands (in the order they are

undo 1

Ahelp: undo - CIAO 3.4

undone: LIMITS Y 10.0 25.0, AXES BLUE, LIMITS Y 10.0 15.0).

# **Bugs**

See the <u>bugs page for ChIPS</u> on the CIAO website for an up-to-date listing of known bugs.

#### See Also

chips

batch, browse, clear, delete, exit, info, list, pickpoints, redo, redraw, type, verbose

The Chandra X–Ray Center (CXC) is operated for NASA by the Smithsonian Astrophysical Observatory.
60 Garden Street, Cambridge, MA 02138 USA.
Smithsonian Institution, Copyright © 1998–2006. All rights reserved.

URL: <a href="http://cxc.harvard.edu/ciao3.4/undo.html">http://cxc.harvard.edu/ciao3.4/undo.html</a>
Last modified: December 2006

2 Bugs